## **Individual Competitions**

## Sign in before play (PSI)

1. Sign in with your name at the PSI screen and tap Sign in/Pre-Registration:

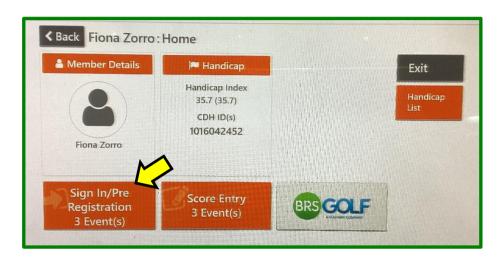

2. Select the appropriate competition (there may be more than one):

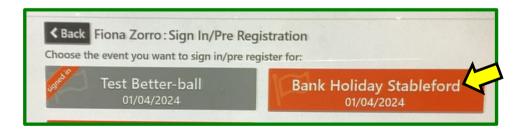

3. Tap **Sign In**:

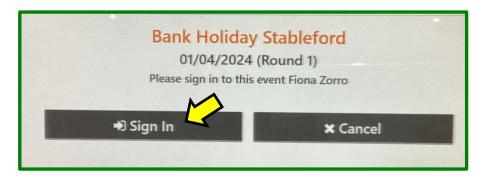

Your **Playing Handicap** is displayed on screen:

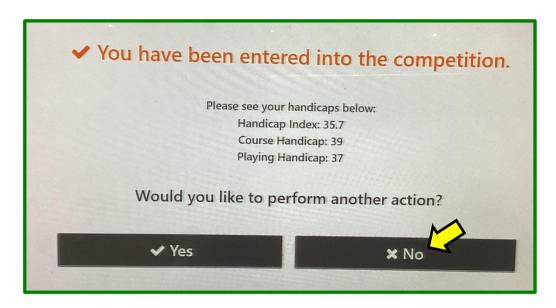

Now go play your round . . .

## **Entering your scores (PSI)**

You may enter your scores:

- during/after the round through HowDidiDo, or
- after the round at the PSI screen as follows:
- 1. Tap Score Entry:

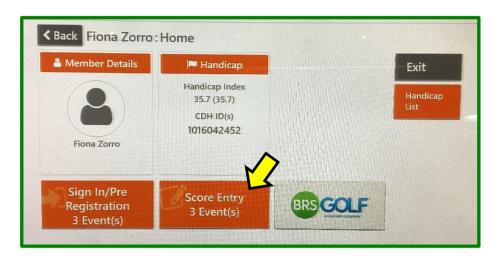

2. Choose the appropriate competition (there may be more than one):

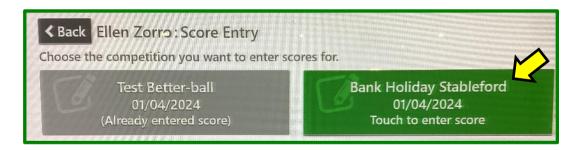

3. Tap Enter Score:

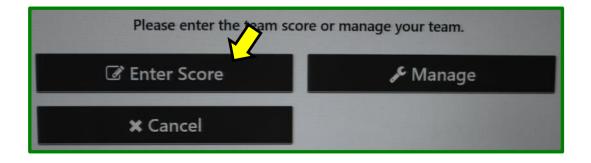

4. Enter the name of the player who marked your card, followed by **Next**:

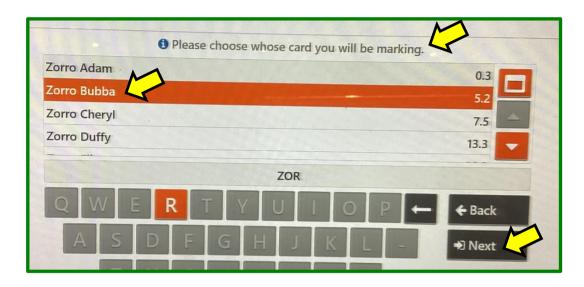

5. Enter the name of the player whose card you marked, followed by **Next** (or **Skip**):

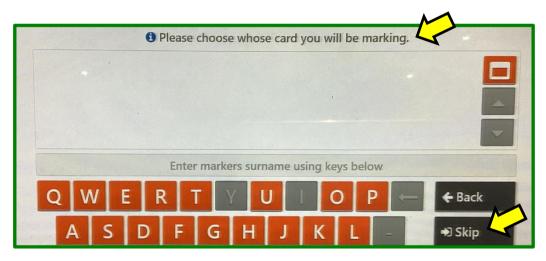

6. Enter your hole by hole gross scores using the keypad on the right:

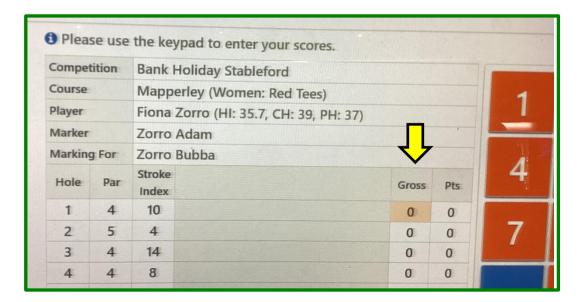

1 Please use the keypad to e Hole not in use, please move onto the next hole. Competition Bank Holiday S Course Mapperley (Wo **Next Hole** Ellen Zorro (HI: Marker Zorro Fiona Marking For Zorro Fiona 5 6 Hole Gross Pts Index 10 5 4 6 2 4 14 0 4 6

If a hole is not included in the competition, tap to move to the **Next Hole**:

If you enter a **zero** on a hole you will be asked if you

- "Did Not Play" the hole, or
- "Played But Did Not Score"

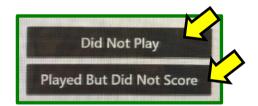

**For handicap purposes** it is important to differentiate between "**Did Not Play**" and "**Played But Did Not Score**".

Holes not played for a legitimate reason are allocated an "Expected Score" based on the handicap of the player, whereas holes played but not completed are recorded as Net Double Bogey.

Circumstances where "Did Not Play" may be justifiably used include:

- a) Competitions scheduled over less than 18 holes
- b) A hole closed for maintenance
- c) A player having to discontinue play due to becoming ill, or injured or being called off the course for an emergency.
- d) Fading Daylight
- e) The competition being suspended by the Committee due to dangerous or extreme weather conditions.

A player may not enter "Did Not Play" if they decide to walk in because they are playing badly or the weather is unpleasant.

7. After the 9th hole you will be prompted to **Accept** the front 9 score, or **Reject** if something needs to be changed.

It is important to investigate any discrepancies and correct as required:

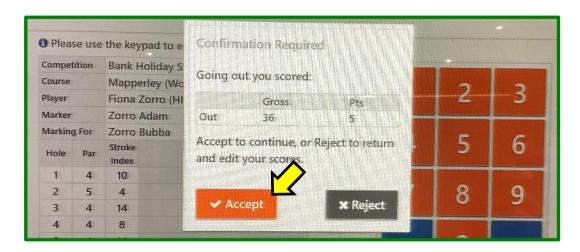

8. After the 18th hole you will be prompted to **Accept** the back 9 and total scores, or **Reject** if something needs to be changed:

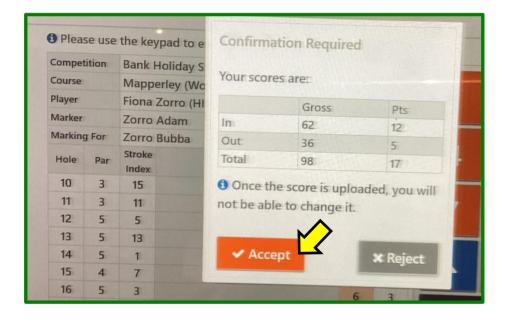

Finally, post your signed scorecard in the letter-box near the PSI screen (or any other place designated for a specific competition).